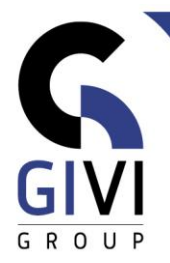

# **OFFICE À LA CARTE - ONENOTE 365**

# **MODULE ONE-01: Basishandelingen**

- HOOFDSTUK ONE-01.01: Starten met Microsoft OneNote (0:15)
	- Wat is Microsoft OneNote?
	- Opstarten van Microsoft OneNote
	- **Scherminformatie**
	- Helpfunctie
- HOOFDSTUK ONE-01.02: Werken met Notitieblokken (Notebooks) in de Cloud (0:15)
	- Een nieuw Notitieblok aanmaken, sluiten en openen
	- Een Notitieblok hernoemen en verplaatsen
	- Een Notitieblok verwijderen
- HOOFDSTUK ONE-01.03: Werken met Notitieblokken (Notebooks) op lokale schijf (0:15)
	- Een nieuw Notitieblok aanmaken, sluiten en openen
	- Instellen van automatische Backups
	- Een Notitieblok hernoemen
	- Een Notitieblok verwijderen
- HOOFDSTUK ONE-01.04: Werken met Secties (Sections) (0:15)
	- Een nieuwe Sectie aanmaken, hernoemen en verplaatsen
	- Een kleur aan een Sectie toekennen
	- Een Sectie beveiligen
	- Een Sectie groep (Section Group) aanmaken
- HOOFDSTUK ONE-01.05: Werken met Pagina's (Pages) (0:15)
	- Een nieuwe Pagina aanmaken, hernoemen en verplaatsen
	- Een Subpagina aanmaken
	- Pagina Instelling (Page Setup)
	- Pagina Sjabloon (Page Templates)

# **MODULE ONE-02: Informatie toevoegen aan het Notitieblok**

- HOOFDSTUK ONE-02.01: Notities (Notes) (0:45)
	- Notities toevoegen aan het Notitieblok
	- **■** Notities opmaken<br>■ Rekenen in Micro
	- **Rekenen in Microsoft OneNote**
	- Datum- en tijdstempel (Date- & Time Stamp) toevoegen
	- Symbolen (Symbols) toevoegen
	- **EXEC** Zoeken naar Notities
- HOOFDSTUK ONE-02.02: Verzamelen van informatie (1:00)
	- Een Tabel (Table) toevoegen aan een Notitieblok
	- Een Bestandsafdruk (File Printout) toevoegen aan een Notitieblok

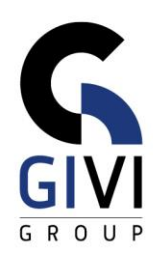

- Een Bestandsbijlage (File Attachment) toevoegen aan een Notitieblok<br>■ Een Schermonname (Screen Clipping) toevoegen aan een Notitieblok
- Een Schermopname (Screen Clipping) toevoegen aan een Notitieblok
- Een Afbeelding (Picture) toevoegen aan een Notitieblok
- Een Koppeling (Link) toevoegen aan een Notitieblok
- HOOFDSTUK ONE-02.03: Audio en Video (0:20)
	- Audio toevoegen aan een Notitieblok
	- Video toevoegen aan een Notitieblok
	- Audio opnemen
	- Record Video
	- Zoeken in Audio en/of Video
- HOOFDSTUK ONE-02.04: Hulpmiddelen (Tools) in Microsoft OneNote (0:20)
	- Hulpmiddelen (Tools)
	- Vormen (Shapes)
	- **Converteren van Inkt naar tekst (Ink to Text)**
	- Converteren van Inkt naar wiskunde (Ink to Math)

## **MODULE ONE-03: Structureren van informatie**

- HOOFDSTUK ONE-03.01: Markeringen (Tags) (0:30)
	- Markeringen (Tags) gebruiken in een Notitieblok
	- Aanpassen of aanmaken van Markeringen (Tags)
	- Zoeken naar Markeringen (Tags) in een Notitieblok
	- Een Markeringsoverzicht (Tags Summary Page) aanmaken en gebruiken

### **MODULE ONE-04: Gepersonaliseerde layout**

- HOOFDSTUK ONE-04.01: Bestaande Stijlen (Styles) en Pagina Sjablonen (Page Templates) (0:30)
	- Pagina Sjablonen gebruiken
	- Stijlen gebruiken
	- Pagina Sjablonen aanmaken
	- Pagina Sjablonen aanpassen en verwijderen

### **MODULE ONE-05: Microsoft OneNote en andere applicaties**

- HOOFDSTUK ONE-05.01: Informatie toevoegen vanuit andere applicaties (0:30)
	- De OneNote Printer
	- Werken met Quick Notes
	- Gekoppelde notities (Linked Notes) gebruiken
- HOOFDSTUK ONE-05.02: Connectie tussen OneNote en Outlook (0:30)
	- OneNote en Outlook Tasks
	- Een OneNote pagina per mail versturen
	- Meeting Details importeren vanuit Outlook

### **MODULE ONE-06: Samenwerken in OneNote**

- HOOFDSTUK ONE-06.01: Samenwerken in OneNote (0:20)
	- **EXECT** Samenwerken in een Notitieblok
	- Opvolging van een gedeelde Notitieblok
	- Exporteren van een Notitieblok